# **OVATION** MC545

# Pikakäyttöopas

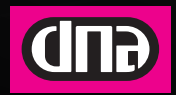

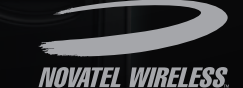

WITH WIRELESS

## Langaton laajakaista missä tahansa. Novatel Ovation™ MC545 tarjoaa ennennäkemättömiä nopeuksia DNA:n edistyksellisessä verkossa sekä microSDHC™ korttipaikan. 3.5G teknologialla toimiva MC545 lataa verkosta jopa 42Mbps nopeudella ja lähettää kohti verkkoa 11Mbps<sup>‡</sup>. mobiili-internet

Tuote tukee myös HSPA+ -, UMTS-, EDGE- ja GPRS -verkkoja kotimaassa ja ulkomailla. Nauti nopeasta internetistä, voit jakaa valokuvia, kuunnella musiikkia tai lähettää ja vastaanottaa sähköpostia missä tahansa.

### **HUOM**

Tämä on pikakäyttöopas. Täydellisen englanninkielisen käyttöoppaan sekä turvallisuusohjeet löydät valmistajan internetisivulta osoitteesta **www.novatelwireless.com.** Suomenkielistä apua saat DNA Asiakaspalvelusta numerosta 044 144 044

**Tärkeää:** Älä kytke tätä laitetta tietokoneeseen ennen kuin olet tutustunut tähän ohjeeseen!

Täydelliset laitetiedot löydät käyttöoppaasta sivulta **www.novatelwireless.com**.<br><sup>‡</sup> 5.76 Mbps lähetysnopeus julkaisun yhteydessä. 11Mbps lähetysnopeus vaatii päivityksen.

## **Laitteistovaatimukset**

- • Tuetut käyttöjärjestelmät:
	- • Windows® XP (SP2 tai uudempi), Vista, 7
	- • Mac OS® X v10.4.x Tiger, v10.5.x Leopard, v10.6.x Snow Leopard tai uudempi
- • USB-portti: USB 1.1 tuettu; USB 2.0 suositeltu
- • Levytila: minimissään 100 MB
- • Muistia: 64 MB RAM
- • Internet-selain: Microsoft Internet Explorer v6.0 tai uudempi, Firefox, Safari, Opera, Chrome

## **Tärkeää tietoa asennuksesta**

Jotta voit muodostaa yhteyden internettiin, tuote tarvitsee oikean Access Point Name (APN:n), käyttäjätunnuksen ja salasanan. Asetukset ovat valmiina tuotteessa. Jos näitä asetuksia ei ole valmiina tai ne eivät toimi, ota yhteyttä DNA Asiakaspalveluun puh. 044 144 044.

Poista kaikki aiemmin asennetut Mobilink-yhteysohjelmat ennen tämän tuotteen kiinnittämistä tietokoneeseen.

## **Tietoja laitteesta**

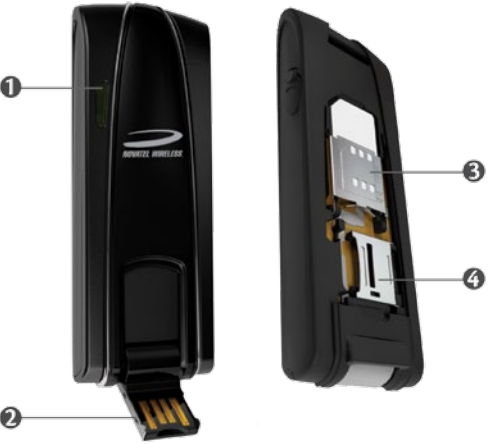

- ➊ **LED-valot**: Kertovat toimiiko laite normaalisti ja mikä on laitteen tila. Kertoo myös käytetyn verkkoteknologian.
- ➋ **Kääntyvä USB-liitin**: Voit kääntää USB-liittimen näkyville ja pois.
- ➌ **SIM-korttipaikka:** Laitteen takana poistettavan muovilevyn alla.
- ➍ **microSDHC-korttipaikka:** Laitteen takana poistettavan muovilevyn alla. Kun microSDHC-kortti on kytketty laitteeseen, voit tallentaa tiedostoja muistikortille ja siirtää niitä muistikortin avulla toiseen tietokoneeseen.

### **Käytön aloitus** Aseta DNA:n SIM-kortti tuotteen sisälle

#### **Aseta DNA:n SIM-kortti tuotteen sisälle ennen kun kytket laitteen tietokoneeseen.**

- ➊ Poista muovinen kansi vetämällä kannen alaosan USB-liittimen päästä kohtisuoraan poispäin laitteesta.
- ➋ Vedä SIM-kortin kiinnityspaikka kohti USB-liitintä.
- ➌ Nosta SIM-kortin kiinnityspaikkaa.
- ➍ Aseta SIM-kortti laitteen sisälle siten, että SIM-kortin metalliosat ovat kohti laitetta. SIM-kortin leikatun kulman tulisi osoittaa ulospäin.
- ➎ Käännä SIM-kortin kiinnityspaikka takaisin alas ja työnnä kohti laitteen päätä kunnes kiinnityspaikka lukittuu.
- ➏ Laita muovinen kansi takaisin paikoilleen.

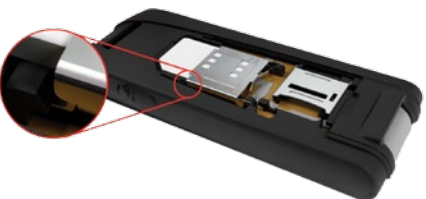

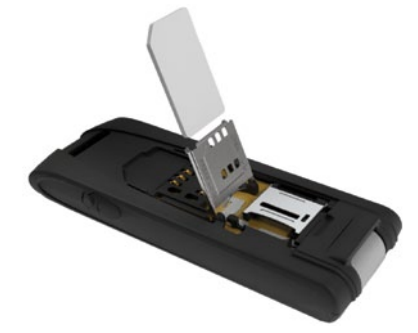

- ➊ Käynnistä tietokone.
- ➋ Jos sinulla on aiempi versio MobiLink 3-ohjelmasta, poista se ja käynnistä tietokone uudelleen.
- ➌ Käännä USB-liitin näkyville ja kytke laite tietokoneen USB-liittimeen.
- ➍ Asenna MobiLink 3-ohjelmisto.

**Windows**: MobiLink 3-ohjelmisto asentaa itsensä automaattisesti.

**Mac**: Finder-ikkuna käynnistyy. Valitse asennuspaketti. Seuraa asennusohjeita ja käynnistä lopuksi tietokone uudelleen.

➎ Asennuksen jälkeen käynnistä MobiLink 3.

**Windows**: Löydät MobiLink-kuvakkeen Työpöydältä tai ohjelmalistauksesta.

**Mac**: Löydät ohjelman **Sovellukset > MobiLink 3**.

➏ Mokkula kysyy PIN-koodin jos kysely on päällä. Oletuskoodi on 1234. Mokkulassa pitäisi olla valmiiksi asennettuna DNA-internet -profiili. Jos sitä ei ole asetettu, voit luoda sellaisen **kohdasta asetukset > profiilinhallinta.**

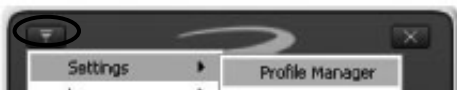

- $\bullet$  Luo uusi profiili painalla Uusi, kirjoita profiilin nimi, APN (yleensä internet), käyttäjätunnus ja salasana. Kaikki nämä tiedot saat operaattoriltasi. Paina lopuksi Valmis!
- ➑ Paina Yhdistä ja olet internetissä!

#### **LED-tilat**

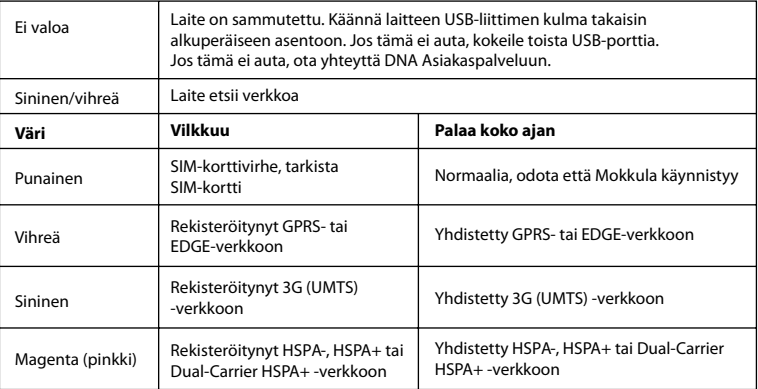

#### **Laitteesta huolehtiminen**

- • Älä altista laitetta nesteille, lialle tai liialliselle kuumuudelle.
- • Älä kiinnitä laitteeseen tarroja tai muita vastaavia esineitä, sillä ne voivat aiheuttaa laitteen kuumenemista ja antennin suorituskyvyn heikkenemistä.
- • Säilytä laitetta turvallisessa paikassa, kun se ei ole käytössä.
- • USB-liittimen tulisi kiinnittyä tietokoneen USB-porttiin helposti ilman ylimääräistä voimaa. Jos kiinnittäminen vaatii suurta voimaa, laite voi rikkoontua. Ota yhteyttä laitteen myyjään.
- • Älä pakota SIM-korttia väkisin SIM-korttipaikkaan.

## **Viranomaishyväksynnät**

#### **CE-merkki**

Tämä laite on testattu ja todettu täyttävän Euroopan Unionin R&TTE direktiivin 1999/5/EC. Siten tuotteelle on myönnetty CE-merkki.

### **HUOM**

Laitteen RF-antennia ei pidä yrittää poistaa tai muokata millään tavalla. Mikäli lisäantennille on tarvetta, ota yhteyttä DNA Kauppaan.

**Tuotteen muuttaminen**: Mikäli tuotteen toimintaan tehdään muutoksia, jotka eivät ole hyväksyttyjä Novatel Wirelessin puolesta, tuotteen takuu loppuu ja tuotteen käyttö voidaan kieltää. FCC on myöntänyt tälle langattomalle modeemille laitehyväksynnän, jossa todetaan laitteen alittavan FCC RF määrittämät SAR-tasot..

#### **FCC-laitteelle myönnetyn viranomais-ID numero: NBZNRM-MC545**

Jotta FCC RF raja-arvot täyttyvät, pitää laitteen etäisyyden laitetta käyttävästä henkilöstä olla minimissään 0,5 cm.

## **Turvallisuushuomautukset**

Älä käytä tätä laitetta alueella, jossa käytetään lääketieteellisiä laitteita tai alueella, jossa laite aiheuttaa häiriötä muille laitteille. Tällaisilla alueilla tämä laite tulee sammuttaa. Jos näin ei tehdä, tämä laite voi aiheuttaa häiriöitä muille laitteille.

#### **Älä käytä laitetta lentokoneessa**

FAA-säännösten mukaisesti tämä laite pitää sammuttaa lentokoneessa. Poista laite tietokoneen USB-portista ennen lentokoneeseen menoa. Jos näin ei tehdä, laite voi aiheuttaa häiriösignaalia lentokoneen järjestelmille.

#### **Laitteen käyttö ajoneuvossa**

Ajoneuvon ajajan ei tule käyttää langatonta laitetta ajoneuvoa ajaessaan. Laitteen käyttäminen liikkeessä heikentää kuljettajan huomiokykyä. Joissakin maissa tällaisen laitteen käyttö liikkuvassa ajoneuvossa kuljettajan toimesta on rikos.

### **Vinkkejä laitteen nopeuden ja luotettavuuden parantamiseksi**

Laite toimii tehokkaimmin langattomassa 3G-verkossa. Jos yhteys on hidas tai se pätkii, kannattaa kokeilla seuraavia asioita:

- · Sisätiloissa yhteys on yleensä parhaimmillaan ikkunoiden lähellä.
- · Yhdistä laite tietokoneeseen myyntipakkauksen mukana tulleella USB-johdolla.
- · Aseta laite pystyasentoon esimerkiksi tietokoneen näytön yläkulmaan.
- · Kytke laite käyttämään ensisijaisesti 3G-verkkoa. Kytkentäohjeet löydät laitteen käyttöoppaasta osoitteesta www.novatelwireless.com.
- · Hyödynnä laitteen lisäantenniliitäntä hankkimalla tiedonsiirtonopeutta parantava lisäantenni. Lue lisää www.dna.fi
- · Toimivuuden parantamiseksi on tarjolla myös erilaisia lisälaitteita. Esimerkiksi Telakka jakaa tietyssä paikassa toteutuvan voimakkaan 3G-yhteyden koko asuntoon WLAN-verkon tai kaapelin avulla. Katso lisätiedot www.dna.fi

**Varoitus**: Älä yritä huoltaa langatonta laitetta itse. Huolto tai vastaava toiminta itse suoritettuna lopettaa laitteen takuun välittömästi. Laiteen suorituskyky on optimoitu valmistajan toimesta. Asiakkaan suorittamaa suorituskyvyn säätöä ei tarvitse tehdä. Jos haluat lisätietoa laitteen toiminnasta, ota yhteyttä DNA:han.

**Huomautus asiakkaille:** Kaikki muutokset tai muokkaukset tuotteeseen, joita ei ole hyväksytetty DNA:lla, poistavat laitteen takuun.

©2011 Novatel Wireless, Inc., kaikki oikeudet pidetään.

Ovation, the Ovation logo, MobiLink, Novatel Wireless, ja Novatel Wireless logo ovat rekisteröityjä tavaramerkkejä ja kuuluvat Novatel Wirelessille. Kaikki muut tavaramerkit kuuluvat niiden tavaramerkkien omistajille.

www.novatelwireless.com

PN: 90026468 R2